# **Jakie zalety posiada napęd bram garażowych BiG TOR SOLO?**

- $\checkmark$  Sterowanie sekwencyjne. Jeden przycisk do kontroli otwierania, stopu i zamykania!
- Funkcja oświetlenia garaŜu podczas otwierania i zamykania bramy garaŜowej BiG TOR oraz automatyczne wyłączenie oświetlenia w czasie 3 minut po zakończeniu operacji zamykania/otwierania bramy;
- Ciągła, bezpieczna komputerowa kontrola sił otwierania i zamykania;
- $\checkmark$  Funkcja aktywowania fotokomórek przejezdnych, automatycznego zamykania i zablokowania bramy;
- Bezpieczny, potwierdzony certyfikatem TUV system zatrzymania i ruchu rewersyjnego bramy w przypadku napotkania przeszkody;
- √ System zachowania bezpieczeństwa bramy w przypadku przegrzania, przeciążenia, przepięć i spadku zasilania;
- √ Silnik prądu stałego cicha praca, miękki start, wolne zatrzymanie zapewnia łagadną pracę i długą żywotnośc kompletnej automatycznej bramy;
- Wyświetlacz LED w trybie ciągłym informuje o statusie pracy napędu poprzez wyświetlanie skróconych informacji tekstowych;
- Bezpieczna częstotliwość transmisji oraz zmienny system kodowania transmisji poleceń pilota;
- $\checkmark$  Bogactwo opcji: fotokomórki, UPS; wyłącznik ścienny oraz światło migające

# **Dane techniczne nap**ę**du BiG TOR SOLO**

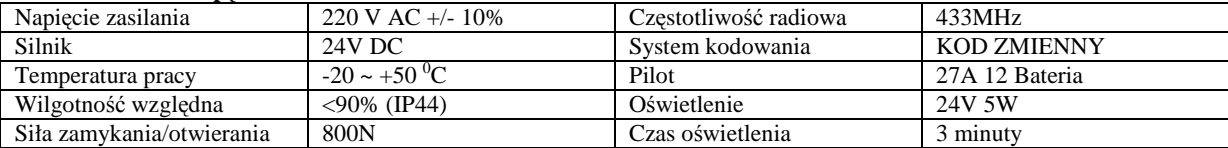

### **Instalacja nap**ę**du i szyny. Jakie to proste!**

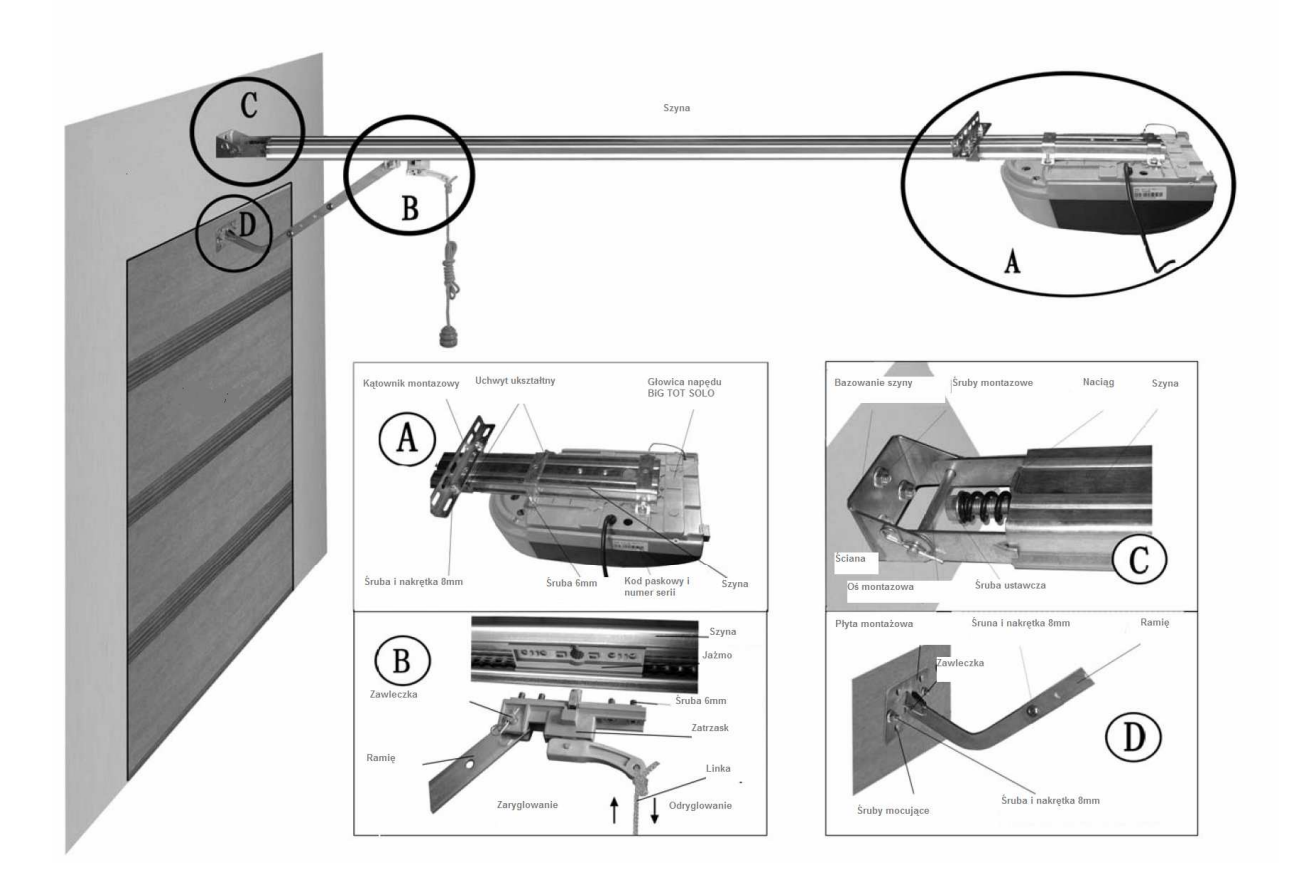

## **Programowanie. To tylko par**ę **minut…**

- $\checkmark$  Programowanie napędu BiG TOR SOLO rozpoczyna się przy zamkniętej bramie sprzężonej z napędem;
- Po włączeniu zasilania napędu zapali się na kilka sekund oświetlenie i w tym samym czasie wyświetlacz poprzez odliczanie od 99 do 11 zasygnalizuje stabilizację systemu operacyjnego napędu co zostanie potwierdzone dwoma myślnikami –

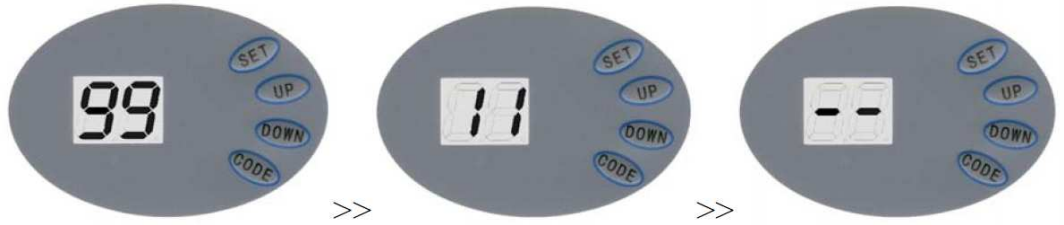

 $\checkmark$  Bu ustalić położenia krańcowe bramy BiG TOR w pozycji otwartej i zamkniętej: należy wcisnąć klawisz SET-> pokaże się napis "P1", następnie należy nacisnąć SET pojawi się napis "OP" i należy wcisnąc klawisz UP – gdy brama osiągnie pozycję otwarcia należy wcisnąc klawisz SET

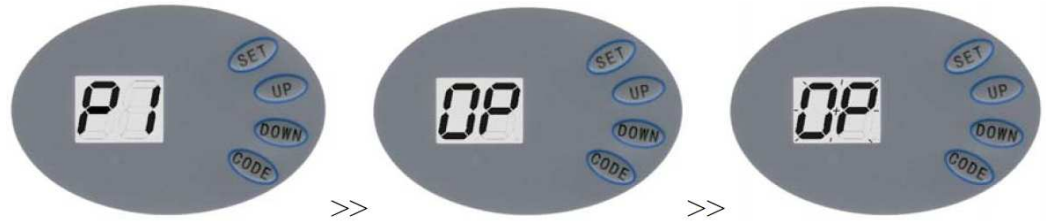

>><br>
→ Po wciśnięciu klawisza SET pojawi się na wyświetlaczu napis "CL" i wówczas należy nacisnąć klawisz "DOWN"-> pojawi się napis "CL". Gdy brama osiągnie pozycję zamkniętą należy wcisnąć klawisz SET -> brama otworzy się i zamknie automatycznie by zmapować ścieżkę bezpiecznych sił zamykania i otwierania bramy.

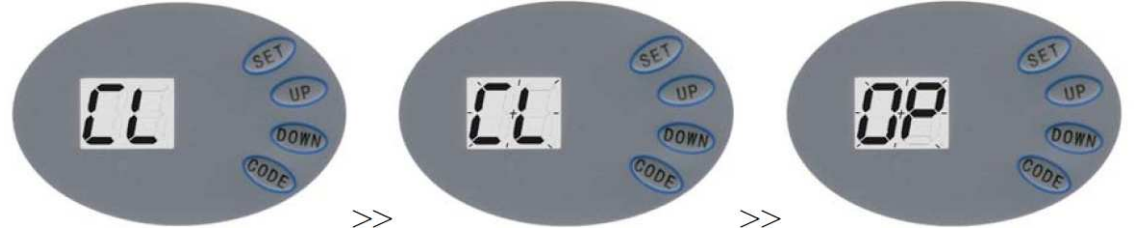

Po zamknięciu się bramy pojawia się znak "- - " potwierdzający zakończenie procedury programowania.

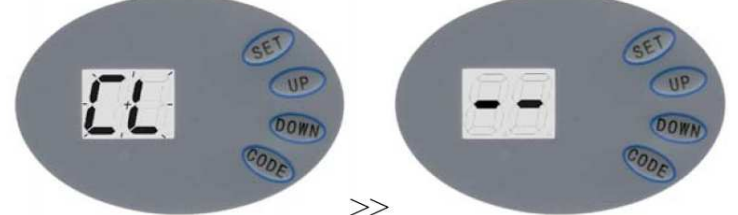

# Wczytywanie pilotów. Standardowo napęd BiG TOR SOLO rozpoznaje aż 20 nadajników!

- Ze względów na dbałość o markę i jakość w BiG TOR obowiązuje dodatkowa 100% kontrola napędów przed ich wydaniem.
- √ Pojawienie się napisu "FU" oznacza że w pamięci napędu zakodowano już 20 różnych nadajników, celem wykasowania pamięci – jednorazowego usunięcia wszystkich pilotów należy wcisnąć klawisz CODE, wówczas nastąpi błyskanie kropki i należy w tym czasie przytrzymać klawisz jeszcze przez 8 secund do momentu pojawienia się napisu "dL", który potwierdzi wykasowanie pamięci

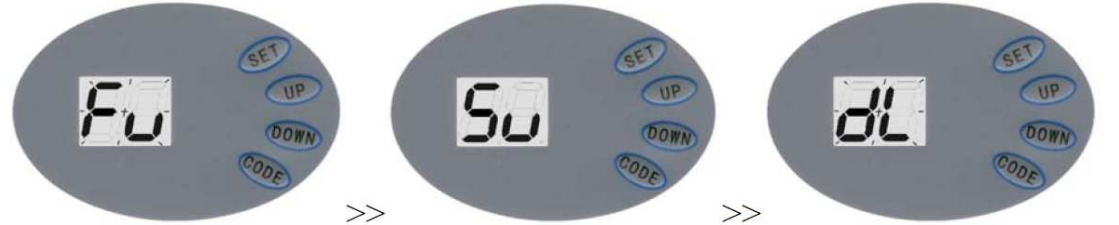

 $\gg$ <br>By dodać – wczytać nowy pilot należy wcisnąć klawisz CODE -> pojawi się napis "Su", należy wcisnąć klawisz na pilocie, a następnie uwolnić i wcisnąć ponownie ten sam klawisz, rozbłyśnie kropka, następnie pojawi się symbol "--" potwierdzający zakończenie procedury wczytywania pilota.

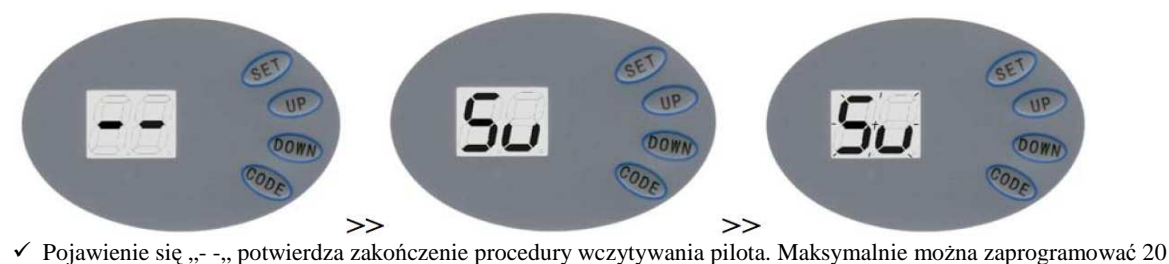

pilotów.

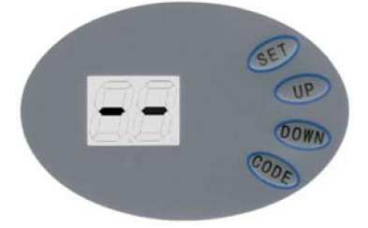

## **Ustawianie siły.**

Napęd wczytuje siły zamykania automatycznie, BiG TOR posada pełną dokumentację notyfikowanego prawem europejskim ciała TUV potwierdzającą prawidłowość zgodności sił zamykania i otwierania z obowiązującymi dokumentami odniesienia. Norma XXXX oraz z nimi stowarzyszone wyraźnie mówią o tym, że w przypadku montażu każdej bramy z napędem instalator dokonuje kontroli i korekty sił zamykania. W przypadku potrzeby zmiany sił należy wcisnąć klawisz SET -> pojawi się napis "P1", wówczas należy wcisnąć UP jeden raz i pojawi się "P2" należy wcisnąć klawisz SET jeszcze raz i wówczas pojawi się aktualny status. Naciskając klawisz UP spowodujemy wzrost siły o jeden stopień, natomiast naciskając klawisz DOWN spowodujemy spadek siły o jeden stopień. Maksymalna siła wyraża się na wyświetlaczu jako "F9" zaś minimalna jako "F1". Poprzez wciśnięcie klawisza SET następuje potwierdzenie. Wartość domyślna natomiast wynosi "F5".

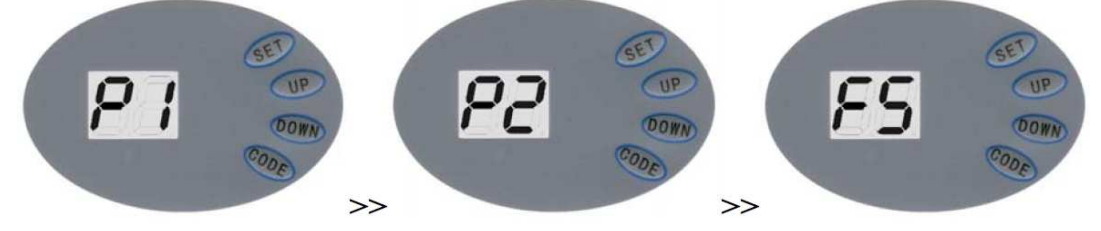

### **FOTOKOMÓRKI.**

 $\checkmark$  Należy wcisnąć klawisz SET aż do pojawienia się napisyu "P1", następnie należy wcisnąć dwa razy klawisz "UP" – wówczas pojawi się napis "P3". Wciskając klawisz SET otrzymamy meldunek o aktualnej sytuacji. Wciśnięcie klawisza "UP" jeden raz spowoduje pojawienie się napisu "H1", co oznacza załączenie fotokomórek.

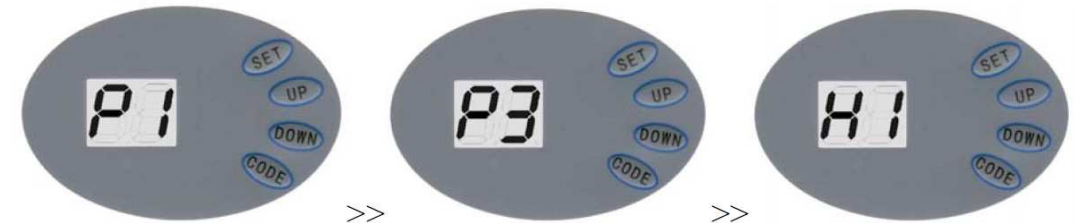

√ Wciśnięcie klawisza DOWN spowoduje wyświetlenie napisu "H0", co oznacza rozłączenie fotokomórek. Należy wcisnąć klawisz SET by zatwierdzić i wyjść z tego poziomu menu.

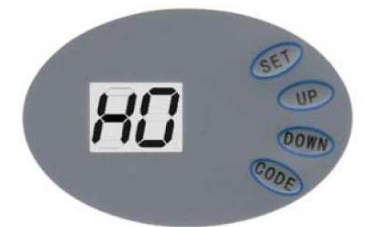

Uwaga: W przypadku gdy brama pracuje bez fotokomórek, należy ustawić napęd BiG TOR SOLO w statusie "H0". W przeciwnym razie po otwarciu brama nie będzie się zamykała oczekując na impuls z fotokomórek.

### **Funkcja automatycznego zamykania.**

By aktywować tę funkcję należy wcisnąć przycisk SET -> pojawi się "P1", wówczas należy wcisnąć przycisk UP trzy razy i pojawi się "P4". Należy wcisnąć klawisz SET by sprawdzić status. Następnie wciskając klawisz UP wprowadzamy opóźnienie automatycznego zamykania o jedną minutę, natomiast wciskając klawisz DOWN powodujemy skracanie

opóźnienia jedna minutę. Maksymalnie można zaprogramować opóźnienie "b9" a minimalnie "b0". Wciśniecie klawisza SET powoduje potwierdzenie wprowadzonych parametrów. Status "b0" oznacza wyłączenie funkcji automatycznego zamykania.

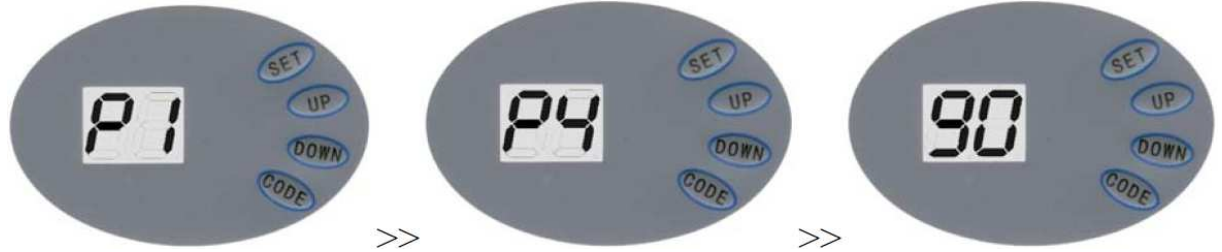

# **Funkcja blokady nap**ę**du.**

Może się zdarzyć, że stosujemy piloty bez klapki zabezpieczającej. Napędy BiG TOR SOLO posiadają funkcję zablokowania klawiatury chroniącą przed niekontrolowanym wciśnieciem klawisza pilota. Przy tak zaktywowanej funkcji najpierw należy wcisnąc w pilocie kanała odblokowania a dopiero wydać komendę otwarcia/zamknięcia bramy.

Aby aktywować tę użyteczną funkcję należy wcisnąć klawisz SET -> pojawi się "P1", następnie należy wcisnąć klawisz UP cztery razy, wówczas pojawi się "P5" i należy nacisnąć SET bu zogbaszyć aktualny status. Wówczas wciśnięcie klawisza UP spowoduje pojawienie się napisu "Lc", co oznacza załączenie systemu blokady, natomiast wciśnięcie klawisza DOWN powoduje pojawienie się napisu "uL", co oznacza wyłączenie funkcji blokady. Wciśnięcie klawisza SET powoduje potwierdzenie wprowadzonych zmian.